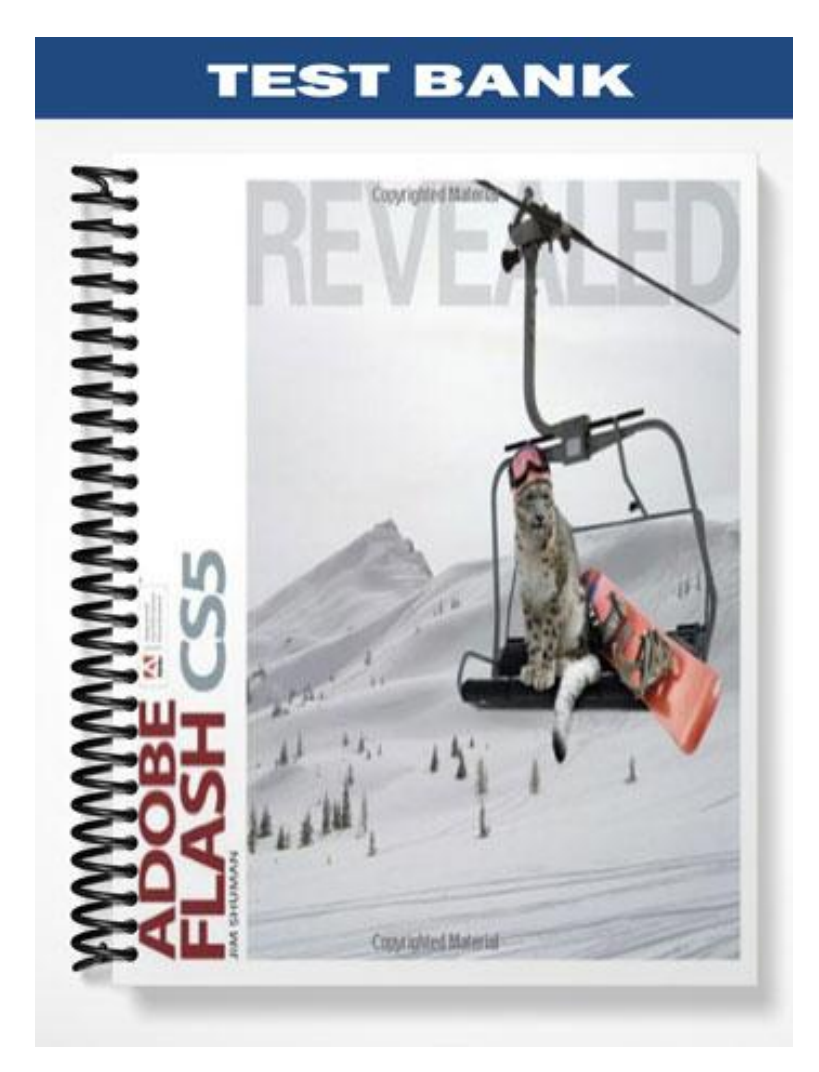

## **TRUE/FALSE**

1. After resizing a text block, the circle handle changes to a square, indicating that the text block now has a fixed width.

ANS: T PTS: 1 REF: Flash 2-32

2. When you enlarge a bitmap graphic, the number of pixels remains the same, resulting in jagged edges that decrease the quality of the image.

ANS: T PTS: 1 REF: Flash 2-2

3. Vector graphics represent an image using lines and curves which you can resize without losing image quality.

ANS: T PTS: 1 REF: Flash 2-2

4. Vector graphics are just as effective as bitmap graphics for representing photo-realistic images.

ANS: F PTS: 1 REF: Flash 2-2

5. Images (objects) created using Flash drawing tools have a stroke and a fill, but not both.

ANS: F PTS: 1 REF: Flash 2-2

6. In the Object Drawing Model, when you draw two shapes and one overlaps the other, a change in the top object may affect the object beneath it.

ANS: F PTS: 1 REF: Flash 2-2

7. The Properties Mode option of the Lasso tool allows you to draw straight lines when selecting an object.

ANS: F PTS: 1 REF: Flash 2-4

8. Gridlines, guides, and rulers can be used to position objects on the Stage.

ANS: T PTS: 1 REF: Flash 2-6

9. Guide layers cannot be used to position objects on the Stage.

ANS: F PTS: 1 REF: Flash 2-44

10. Strokes can have only one segment.

ANS: F PTS: 1 REF: Flash 2-18

- 11. When the stroke of an object is selected, a dot pattern appears.
	- ANS: F PTS: 1 REF: Flash 2-18

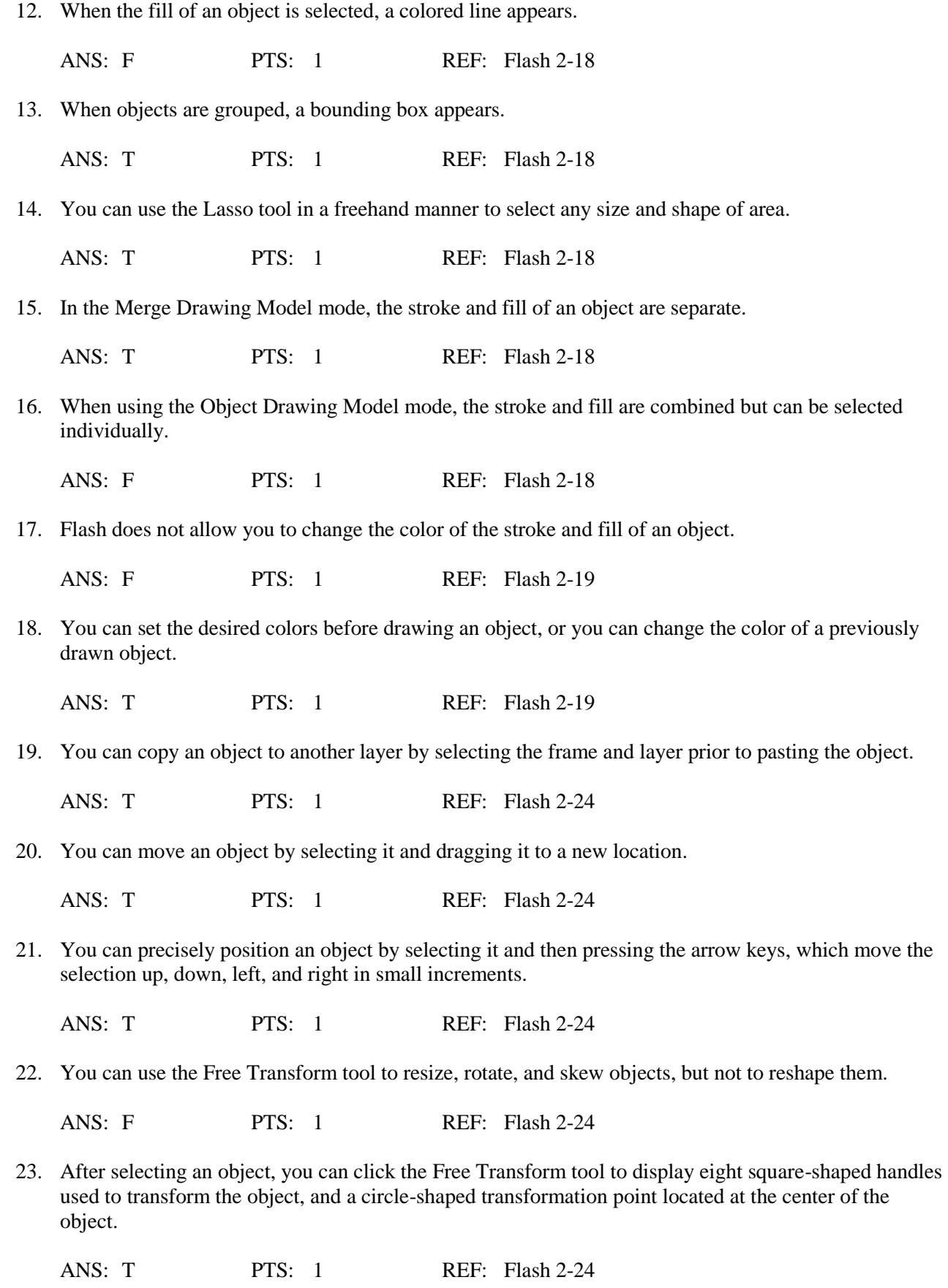

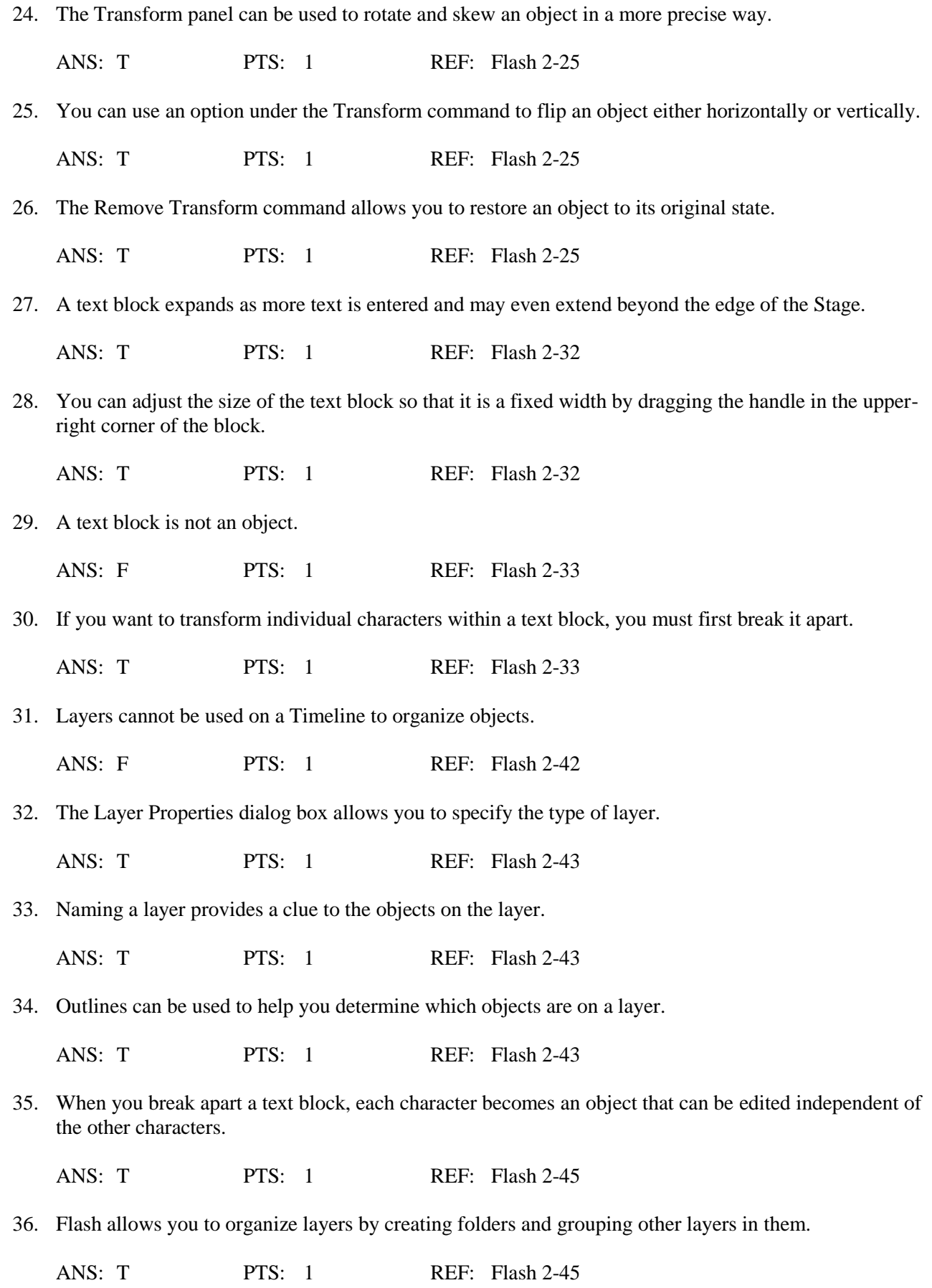

37. The Object Drawing Model allows you to overlap shapes which are then kept separate, so that changes in one object do not affect another object.

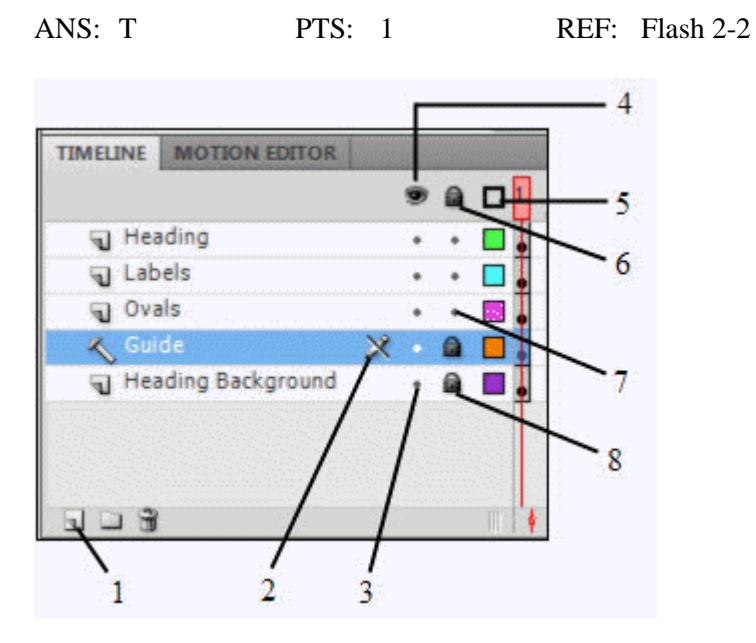

38. The figure above shows the Layers area of the Stage.

ANS: F PTS: 1 REF: Flash 2-43

39. In the figure above, the padlock icon, represented by the number 8, indicates that the layer is locked.

ANS: T PTS: 1 REF: Flash 2-43

## **MULTIPLE CHOICE**

- 1. Pixels are arranged within  $a(n)$  \_\_\_\_. a. grid b. box c. vector d. object ANS: A PTS: 1 REF: Flash 2-2
- 2. Vector graphics are composed of lines and curves (each of which is a segment) connected by \_\_\_\_. a. anchor points
	- b. lassos
	- c. ovals
	- d. objects

ANS: A PTS: 1 REF: Flash 2-4

3. The \_\_\_\_ tool is used to transform objects by rotating, scaling, skewing, and distorting them.

- a. Subselection
- b. Free Transform
- c. Gradient Transform
- d. Lasso

ANS: B PTS: 1 REF: Flash 2-4

4. The \_\_\_\_ tool is used to transform a gradient fill by adjusting the size, direction, or center of the fill. a. Gradient Transform b. Free Transform c. Subselection d. Rectangle ANS: A PTS: 1 REF: Flash 2-4 5. The \_\_\_\_ tool is used to select objects or parts of objects. a. Free Transform b. Pen c. Lasso d. Rectangle ANS: C PTS: 1 REF: Flash 2-4 6. The \_\_\_\_ tool is used to draw lines and curves by creating a series of dots, known as anchor points, that are automatically connected. a. Oval b. Lasso c. Text d. Pen ANS: D PTS: 1 REF: Flash 2-4 7. The \_\_\_\_ tool is used to create and edit text. a. Oval b. Text c. Lasso d. Pen ANS: B PTS: 1 REF: Flash 2-4 8. The \_\_\_\_ tool is used to draw oval shapes. a. Oval b. Text c. Lasso d. Pen ANS: A PTS: 1 REF: Flash 2-5 9. The \_\_\_\_ tool is used to draw freehand lines and shapes. a. Ink Bottle b. Brush c. Eyedropper d. Pencil ANS: D PTS: 1 REF: Flash 2-5 10. The \_\_\_\_ tool is used to draw (paint) with brushlike strokes. a. Pencil b. Brush c. Eyedropper

d. Eraser

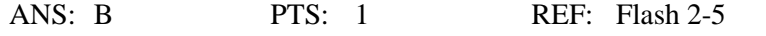

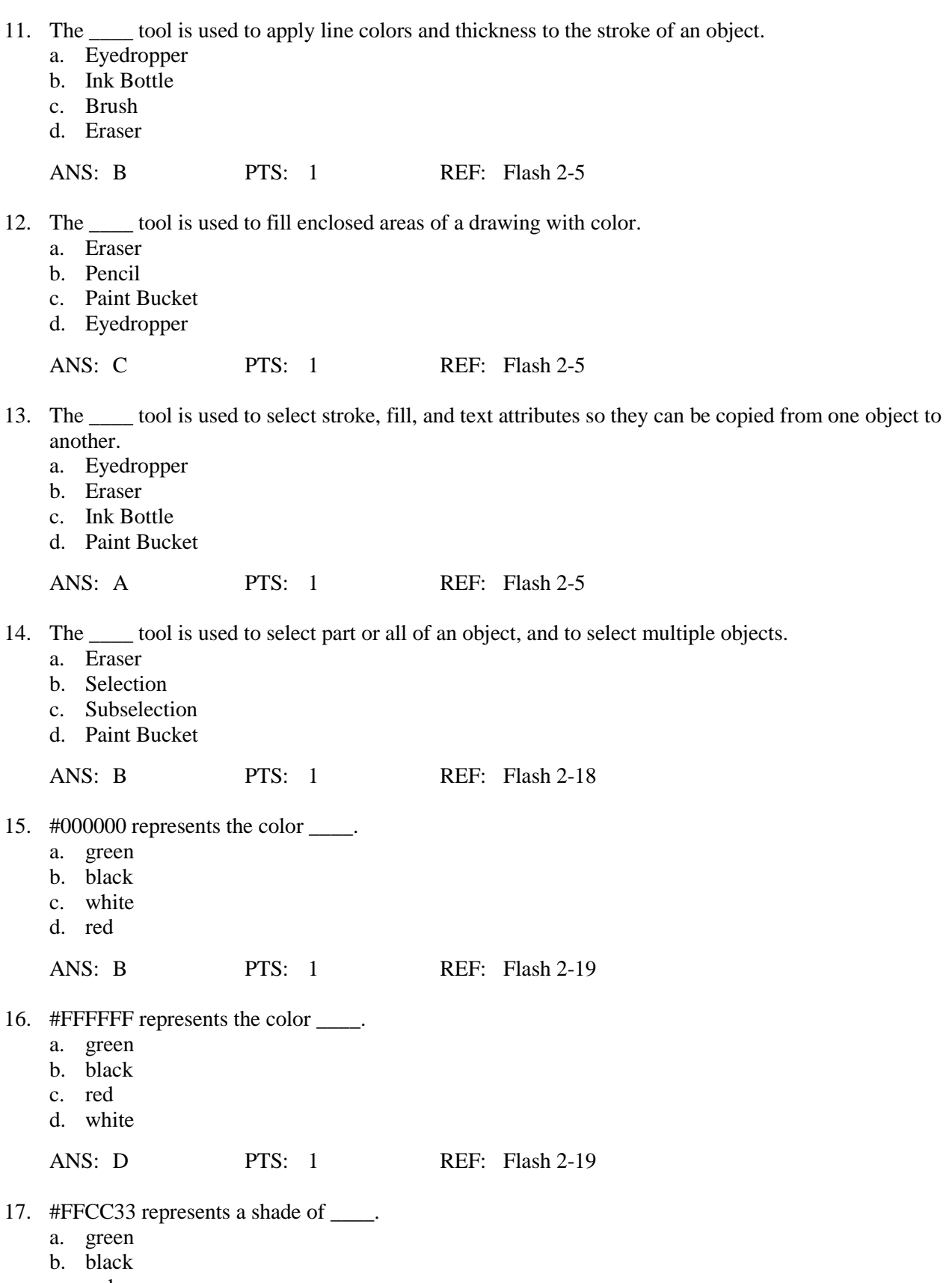

c. red

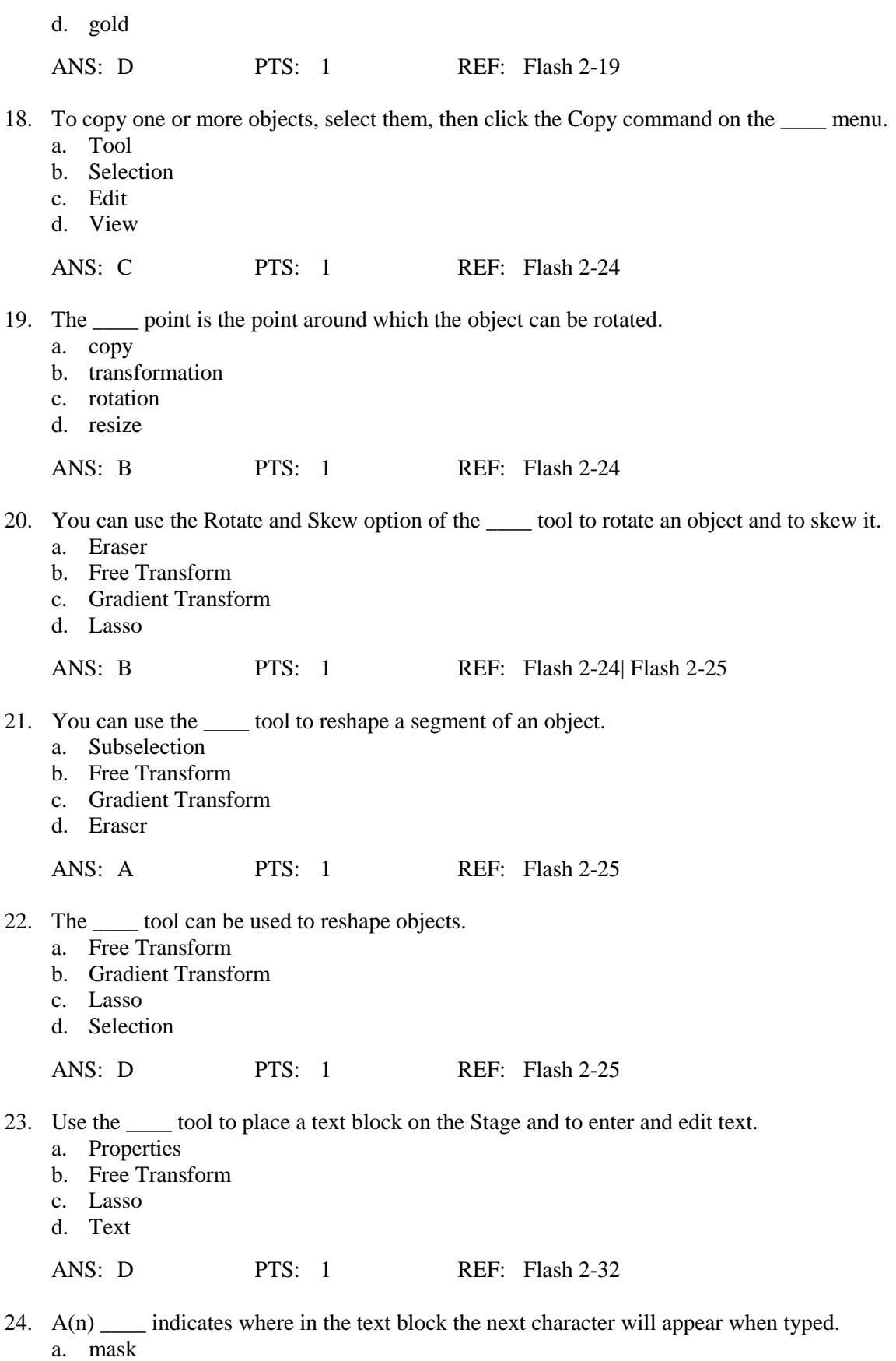

- b. insertion point
- c. Free Transform

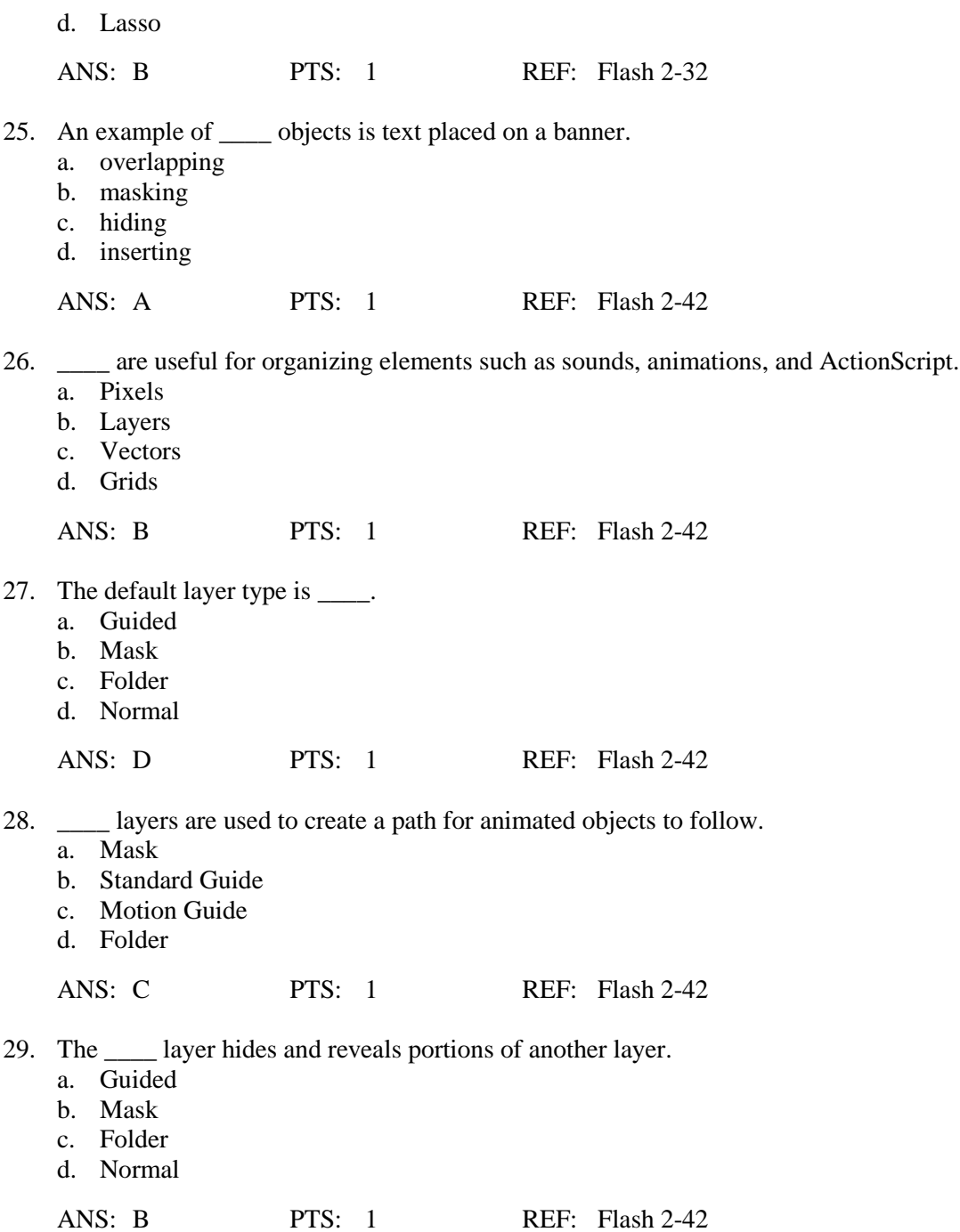

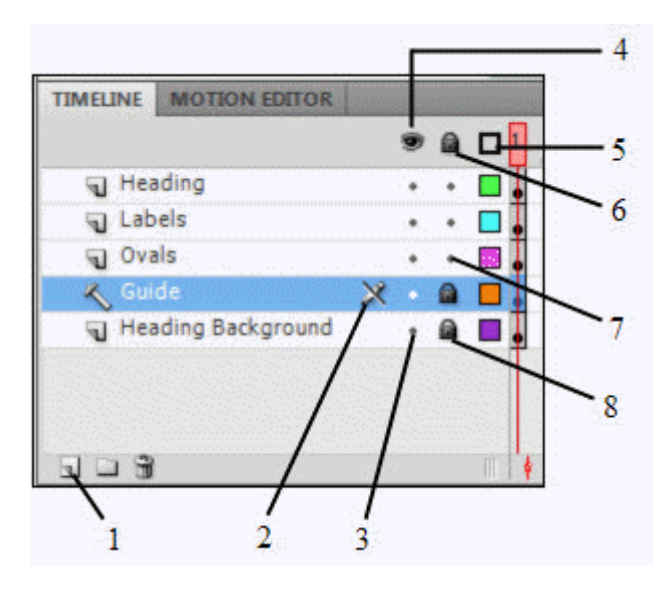

- 30. In the figure above, which number points to the item which indicates that a layer is locked? a. 7
	- b. 5
	- c. 8
	- d. 4

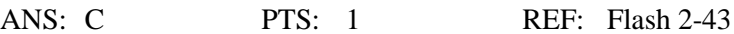

31. In the figure above, which item would you use to show all layers as outlines?

- a. 4
- b. 5
- c. 6
- d. 7

ANS: B PTS: 1 REF: Flash 2-43

32. In the figure above, which number points to the New Layer icon?

- a. 1
- b. 2
- c. 3
- d. 4

ANS: A PTS: 1 REF: Flash 2-43

- 33. In the figure above, the number 2 points to the \_\_\_\_.
	- a. icon indicating that the layer cannot be selected
	- b. hidden layer
	- c. New Layer icon
	- d. icon indicating that a layer has been selected but cannot be edited

ANS: D PTS: 1 REF: Flash 2-43

- 34.  $A(n)$  is a layer that can contain other layers.
	- a. Mask
	- b. Normal
	- c. Guided
	- d. Folder

ANS: B PTS: 1 REF: Flash 2-45

35. \_\_\_\_ layers may reduce the clutter on the Stage and make it easier to work with selected objects from the layer(s) that is/are visible. a. Locking b. Inserting c. Hiding d. Removing ANS: C PTS: 1 REF: Flash 2-43 36. \_\_\_\_ a layer prevents the objects from being accidentally edited. a. Locking b. Inserting c. Removing d. Hiding ANS: A PTS: 1 REF: Flash 2-43 37. \_\_\_\_ layers are useful in aligning objects on the Stage. a. Mask b. Normal c. Guide d. Folder ANS: C PTS: 1 REF: Flash 2-44 38. The \_\_\_\_ command is used to cause each character to automatically be placed on its own layer. a. Guide b. Distribute to Layers c. Script d. Layers

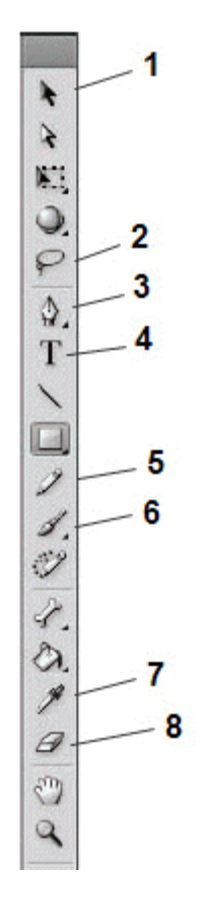

39. In the figure above, which number refers to the Text tool?

- a. 2
- b. 4
- c. 8
- d. 7

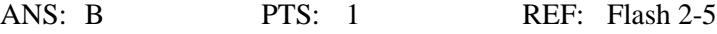

40. In the figure above, which number refers to the Lasso tool?

- a. 2
- b. 7
- c. 3
- d. None of the above

ANS: A PTS: 1 REF: Flash 2-5

41. In the figure above, which number refers to the Brush tool?

- a. 7
- b. 5
- c. 6 d. 8

ANS: C PTS: 1 REF: Flash 2-5

**Case Based Critical Thinking**

**Case 1**

Mr. Loyko is the new computer science teacher at Fremends Secondary School. Because his students are currently studying Web animation and effects, he has been drilling his classes on Flash drawing tools. As a way to keep his classes actively involved, Mr. Loyko tells them that he will make several important errors during his lecture and that those students who stop the lecture and correct the errors will receive extra credit points on the next exam.

- 42. Mr. Loyko says that the Subselection tool is used to transform objects by rotating, scaling, skewing, and distorting them. Which tool is he actually describing?
	- a. Lasso
	- b. Selection
	- c. Free Transform
	- d. Line

ANS: C PTS: 1 REF: Flash 2-24 TOP: Critical Thinking

- 43. Mr. Loyko asks Steven James what the Pen tool is used for. To Steven's relief, he gets the question correct. Which of the following answers did he give?
	- a. It transforms a gradient fill by adjusting the size, direction, or the center of the fill.
	- b. It draws lines and curves by creating a series of dots that are automatically connected.
	- c. It helps you draw straight lines.
	- d. It fills enclosed areas with color.

ANS: B PTS: 1 REF: Flash 2-4 TOP: Critical Thinking

- 44. Mr. Loyko incorrectly names the tools which are used to create vector objects. Which of the following is the only tool used for that purpose?
	- a. Eyedropper
	- b. Pencil
	- c. Transform
	- d. Eraser

ANS: B PTS: 1 REF: Flash 2-6 TOP: Critical Thinking

- 45. Mr. Loyko says that every tool in the Tools panel is listed separately, which is utterly false. Tria, the quiet girl in the back row, says that sometimes there are several tools grouped within one tool on the panel, and then tells the class how to access these tools. How can a list of grouped tools be displayed?
	- a. Click the tool and hold the mouse button until the menu opens.
	- b. Search for the grouped tools in the Help section.
	- c. Move the mouse over the Tools menu and click the group you wish to select.
	- d. Click the Selection button on the lower left side of the Tools dialog box.

ANS: A PTS: 1 REF: Flash 2-6 TOP: Critical Thinking

- 46. Mr. Loyko lies by saying that there is no difference between the Paint Bucket and Eyedropper tools. Which of the following statements is actually the truth?
	- a. The Eyedropper fills enclosed areas with the colors chosen from the Paint Bucket.
	- b. The Eyedropper tool is a drawing tool, while the Paint Bucket is a vector painting tool.
	- c. The Paint Bucket fills enclosed areas with color, while the Eyedropper is used to select and copy stroke, fill, and text attributes.
	- d. The Paint Bucket is not actually a tool.

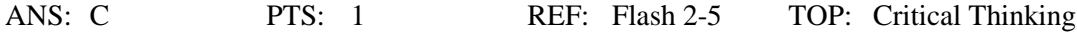

**Case 2**

Josh has decided that his personal website is dull to look at. It lacks color, so he decides to add some gradient fills to a few of the shapes on his home page.

- 47. Josh knows that the position of the Paint Bucket tool over the objects he wants to fill is important. Why?
	- a. The position determines the rate of the gradient.
	- b. The position of the Paint Bucket tool cannot interfere with the outline of the object.
	- c. It determines the direction of the gradient fill.
	- d. The position determines the flow of the gradient.

ANS: C PTS: 1 REF: Flash 2-19 TOP: Critical Thinking

48. Which of the following is a viable reason for Josh to use gradient fills on his website?

- a. He wants to make the filled objects into hotspots.
- b. He wants to create a 3-D effect.
- c. His page will download more quickly due to the gradient fills.
- d. The gradient fills will make his site more secure.

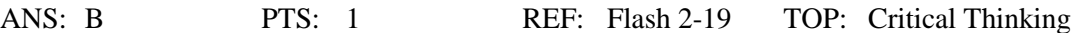

## **COMPLETION**

1. Bitmap graphics represent the image as an array of dots called  $\blacksquare$ 

ANS: pixels

PTS: 1 REF: Flash 2-2

2. To make a change in a bitmap, you modify the

ANS: pixels

PTS: 1 REF: Flash 2-2

3. Flash provides two drawing modes called \_\_\_\_\_\_\_\_\_\_\_\_\_\_\_\_\_\_\_\_.

ANS: models

PTS: 1 REF: Flash 2-2

4. The options available for the \_\_\_\_\_\_\_\_\_\_\_\_\_\_\_\_\_\_\_\_\_\_\_\_ tool are Snap to Objects (aligns objects), Smooth (smoothes lines), and Straighten (straightens lines).

ANS: Selection

PTS: 1 REF: Flash 2-4

5. The \_\_\_\_\_\_\_\_\_\_\_\_\_\_\_\_\_\_\_\_ tool is used to select, drag, and reshape an object.

ANS: Subselection

PTS: 1 REF: Flash 2-4

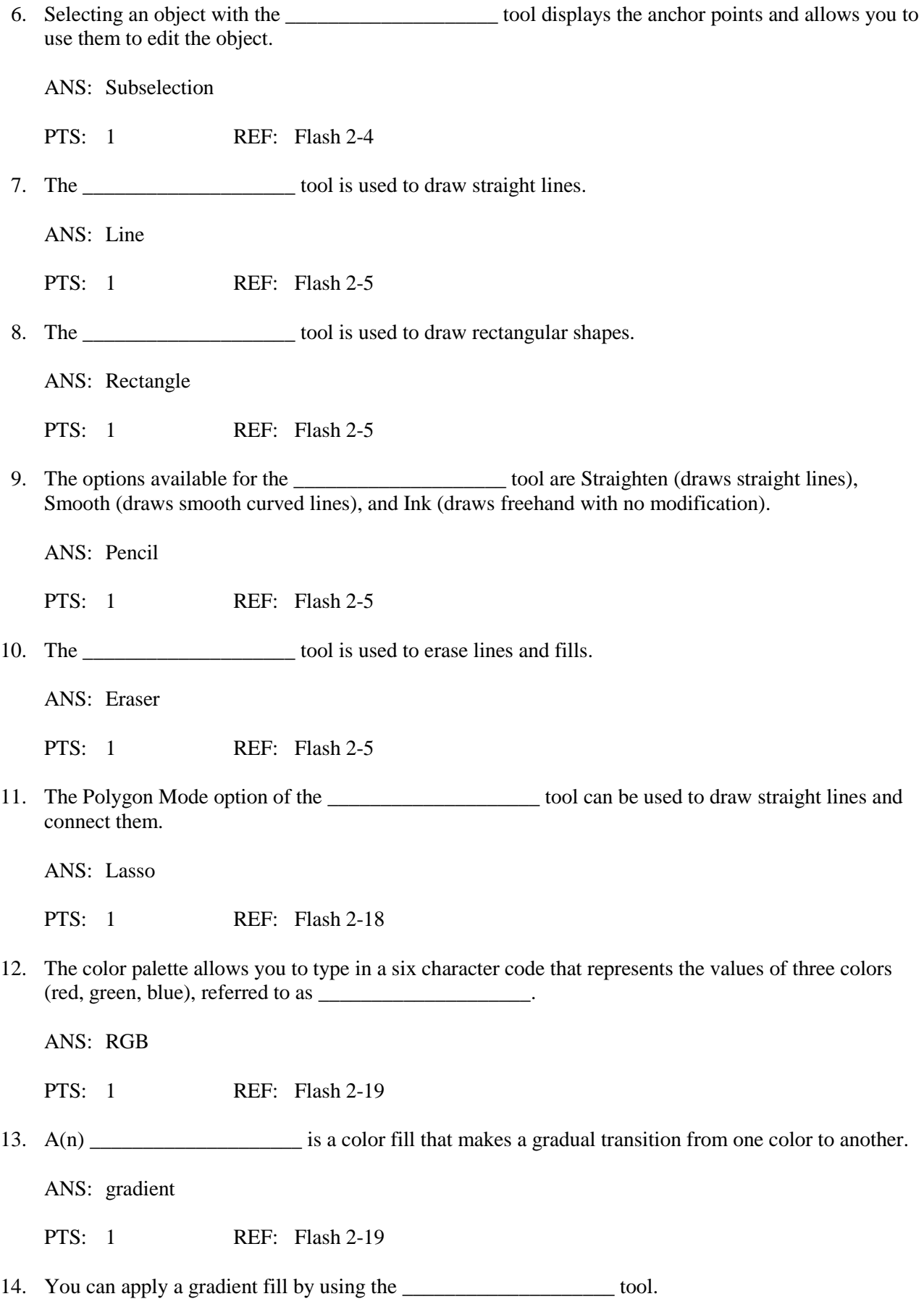

ANS: Paint Bucket

PTS: 1 REF: Flash 2-19

15. You can use the \_\_\_\_\_\_\_\_\_\_\_\_\_\_\_\_\_\_\_\_ panel of the Text tool to change the font, size, and style of a single character or an entire text block.

ANS: Properties

PTS: 1 REF: Flash 2-32

16. \_\_\_\_\_\_\_\_\_\_\_\_\_\_\_\_\_\_\_\_ layers serve as a reference point for positioning objects on the Stage.

ANS: Standard Guide

PTS: 1 REF: Flash 2-42

17. The \_\_\_\_\_\_\_\_\_\_\_\_\_\_\_\_\_\_\_\_ layer contains the objects that are hidden and revealed by a Mask layer.

ANS: Masked

PTS: 1 REF: Flash 2-42

18. Computers can display graphics in either a(n) \_\_\_\_\_\_\_\_\_\_\_\_\_\_\_\_\_\_\_\_ or a vector format.

ANS: bitmap

PTS: 1 REF: Flash 2-2

19. You can toggle between the two modes (Merge and Object) using the Object Drawing icon in the options section of the \_\_\_\_\_\_\_\_\_\_\_\_\_\_\_\_\_\_\_\_ panel.

ANS: Tools

PTS: 1 REF: Flash 2-19

20. The position of the Paint Bucket tool over the object is important because it determines the direction of the \_\_\_\_\_\_\_\_\_\_\_\_\_\_\_\_\_\_\_\_ fill.

ANS: gradient

PTS: 1 REF: Flash 2-19

21. You can use the Distort and Envelope options to reshape an object by dragging its

ANS: handles

\_\_\_\_\_\_\_\_\_\_\_\_\_\_\_\_\_\_\_\_.

PTS: 1 REF: Flash 2-25

22. Each \_\_\_\_\_\_\_\_\_\_\_\_\_\_\_\_\_\_\_\_\_\_\_ in an image has an exact position on the screen and a precise color.

ANS: pixel

23. When you point to a tool on the Tools panel, its \_\_\_\_\_\_\_\_\_\_\_\_\_\_\_\_\_\_\_\_\_\_\_\_\_\_\_\_ appears next to the tool.

ANS: name

PTS: 1 REF: Flash 2-4

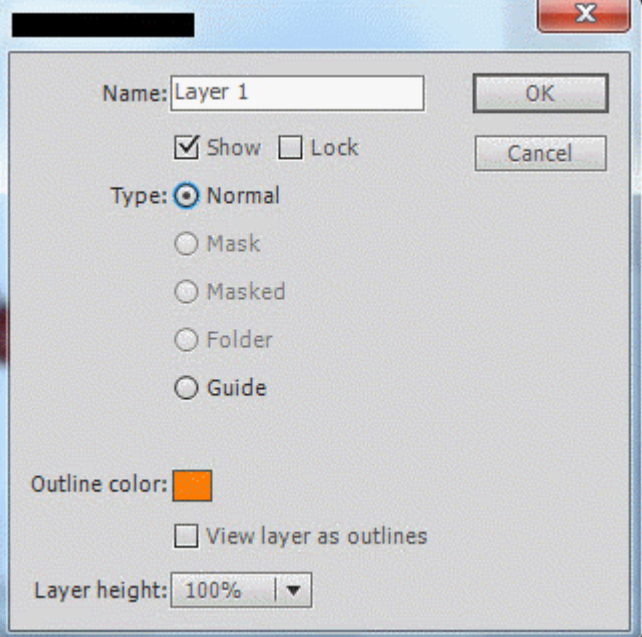

24. The figure above is the \_\_\_\_\_\_\_\_\_\_\_\_\_\_\_\_\_\_\_\_\_\_\_\_\_\_ dialog box.

ANS: Layer Properties

PTS: 1 REF: Flash 2-43

25. The figure above can be accessed through the \_\_\_\_\_\_\_\_\_\_\_\_\_\_\_\_\_\_\_\_\_\_\_\_\_\_\_\_\_\_\_\_ command on the Modify menu.

ANS: Timeline

PTS: 1 REF: Flash 2-43

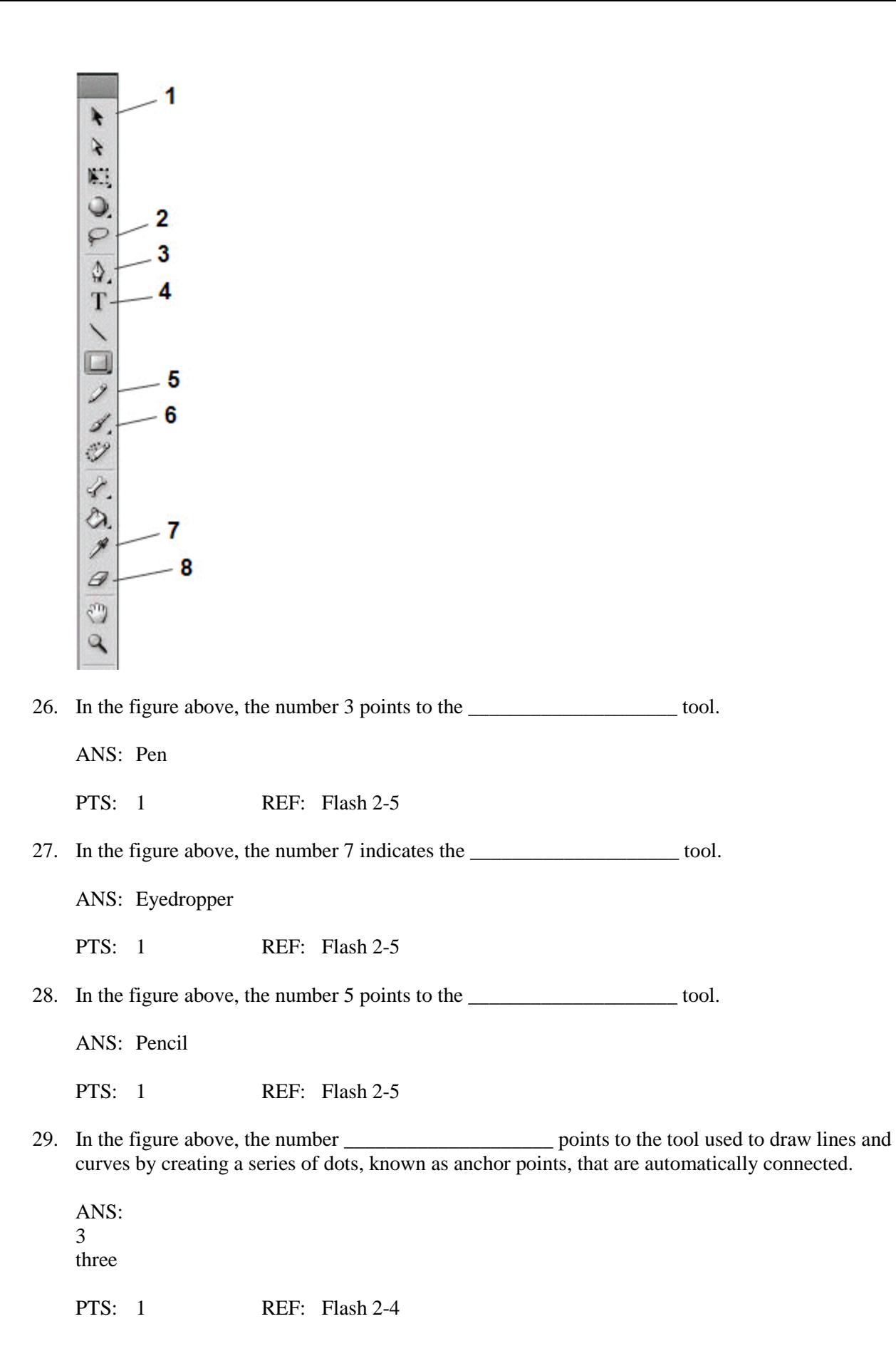